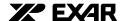

# XR16C854 Evaluation Board User's Manual Rev 1.01

#### Introduction

The XR16C854 evaluation board can be configured to support one QUAD device in our family. Please see Table 1 below for the complete list. The XR16C454/554/654/854 is 16550 compatible. For a list of features, refer to their data sheets at www.exar.com.

## **Description**

On the XR16C854 evaluation board, we have added a +3.3v regulator to operate the QUAD at +5v or +3.3v. There are two ports that use the RS-232 ports (transceiver supports up to 1Mbps data rate) and two RS-485 ports.

There is an option to select an external clock or the standard crystal 14.7456Mhz. U12 clock multiplier chip (ST49C101A-XX) is used for factory external clock test. U5 can be clocked at multiple of 2,3,4,5,6,8,10 and 12, depending on the part selected. The ST49C101A-XX device is not installed. The evaluation board has several sets of jumpers. Jumpers and Test Points are described under default setting below.

Warning: When installing the XR16C854 board, follow ESD Safety Procedures. Ground yourself to prevent damage to any electronic component.

Note: This evaluation board supports a family of QUADs. Refer to Table 1

Table 1

| UART     | Reference |
|----------|-----------|
| XR16C454 | U4-PLCC   |
| XR16C554 | U4-PLCC   |
| XR16C654 | U4-PLCC   |
| XR16C854 | U4-PLCC   |

Default setting for the hardware on the XR16C854 on Table 2

Table 2

| JUMPER  | FUNCTION | CHANNEL |
|---------|----------|---------|
| J4-3&4  | IRQ4     | INTA    |
| J5-1&2  | IRQ3     | INTB    |
| J6-5&6  | IRQ5     | INTC    |
| J7-5&6  | IRQ7     | INTD    |
| J9-1&2  | +5V      |         |
| JP5-1&2 | RXB      |         |
| JP5-3&4 | RXA      |         |

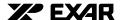

Table 3

| JUMPER  | FUNCTION                                                            |  |
|---------|---------------------------------------------------------------------|--|
| J4-3&4  | 1RQ4 (PORT1)                                                        |  |
| J5-1&2  | 1RQ3 (PORT2)                                                        |  |
| J6-5&6  | 1RQ5 (PORT3)                                                        |  |
| J7-7&8  | 1RQ7 (PORT4)                                                        |  |
| J2-1&2  | SHARED IRQ7                                                         |  |
| J2-3&4  | SHARED IRQ5                                                         |  |
| J2-5&6  | SHARED IRQ4                                                         |  |
| J2-7&8  | SHARED IRQ3                                                         |  |
| JP1-1&2 | RESET                                                               |  |
| JP2     | 16/68#                                                              |  |
| J11     | (FACTORY TESTING)                                                   |  |
| JP3     | INTSEL                                                              |  |
| JP4     | 1x/4xCLK                                                            |  |
| J9-2&3  | +3.3V                                                               |  |
| J9-1&2  | +5V                                                                 |  |
| J8      | (FACTORY TESTING)                                                   |  |
| J13-1&2 | UART LOOP TXA TO RXA                                                |  |
| J14-1&2 | UART LOOP TXA TO RXB                                                |  |
| J16-1&2 | UART LOOP RXA TO TXB                                                |  |
| J17-1&2 | UART LOOP TXB TO RXB                                                |  |
| JP5-1&2 | RXB PATH                                                            |  |
| JP5-3&4 | RXA PATH                                                            |  |
| J12-1&2 | EIA LOOP TXA TO RXA PORT1                                           |  |
| J18-1&2 | EIA LOOP TXB TO RXB PORT2                                           |  |
| J19     | (FACTORY TESTING)                                                   |  |
| J20     | (FACTORY TESTING)                                                   |  |
| J15     | (FACTORY TESTING)                                                   |  |
| J21-1&3 | RS-485 NON-INVERTING RECEIVER INPUT AND NON-INVERTING DRIVER OUTPUT |  |
|         | PORT3                                                               |  |
| J21-2&4 | RS-485 INVERTING RECEIVER INPUT AND INVERTING DRIVER OUTPUT PORT3   |  |
| J23-1&3 | RS-485 NON-INVERTING RECEIVER INPUT AND NON-INVERTING DRIVER OUTPUT |  |
|         | PORT4                                                               |  |
| J23-2&4 | RS-485 INVERTING RECEIVER INPUT AND INVERTING DRIVER OUTPUT PORT4   |  |
| J22     | (FACTORY TESTING)                                                   |  |

#### Notes:

When installing the driver, you must install it for each port separately.

## Installation of Windows 95 or 98 Drivers for Table 1

Turn your computer on, and close all applications.

- Insert Exar XR16C850/650 driver Disk in Drive A
- Open the Control Panel
- Double click on Add New Hardware
- Click the Next Button
- Click on No and Click the Next Button
- Scroll down until you find Ports (Com & LPT) and double click
- Select 16C650/850 Serial Device Driver and Com Port with 16850 UART 7.3278Mhz
- Click on Have Drive Button
- Click on Browse Button
- Select Drive A:
- Double click on 850\_Win98 (850\_Win95)

EXAR Corp. 48720 Kato Road, Fremont, CA 94538 Tel: 510-668-7000 www.exar.com

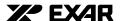

- Select ser850inf and Click OK Button
- Click OK Button to Install Driver
- Click the Next Button
- Click the Next Button
- Click Finish Button
- Click the Yes Button and the system will reset
- Make sure to remove the Disk from drive A:

Note: Each channel is installed separately.

#### **Installation of Windows NT Driver for Table 1**

Turn your computer on, and close all applications.

- Insert Exar XR16C850/650 driver Disk in Drive A
- Select START located on bottom left of your monitor
- Click the Run Button
- Type A:\850\_WinNT\setup.exe and Click Ok Button
- Click on the Next Button
- Click on the Next Button
- Select the crystal of 7.3278Mhz and click on Ok
- Select Yes, I want to Reset the computer
- Make sure to remove the Disk from drive A:

RS-232 Signal for the 9-Din Connector Refer to Table 4

Table 4

| CD     1       RX     2       TX     3       DTR     4       GND     5       DSR     6       DTO     7 |
|----------------------------------------------------------------------------------------------------|
| TX 3 DTR 4 GND 5 DSR 6                                                                                 |
| DTR 4 GND 5 DSR 6                                                                                      |
| GND 5<br>DSR 6                                                                                         |
| DSR 6                                                                                                  |
|                                                                                                    |
| DTO 7                                                                                                  |
| RTS 7                                                                                                  |
| CTS 8                                                                                                  |
| RI 9                                                                                                   |

### Null Modem

## Table 5

| TX-pin2 to RX- pin 3      |  |
|---------------------------|--|
| RX- pin 3 to TX- pin 2    |  |
| CTS- pin 5 to RTS- pin 4  |  |
| RTS- pin 4 to CTS- pin 5  |  |
| GND – pin 7 to GND- pin 7 |  |
| DRS- pin 8 to DTR- pin 20 |  |
| DTR- pin 20 to DSR- pin 8 |  |